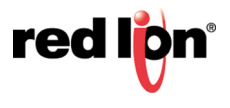

# **RAM® 9000 Models**

LTE, HSPA, EVDO & WiFi

# **Unpacking Instructions**

- **1.** Unpack the Red Lion unit and verify the following components are enclosed in the package:
	- **•** Unit and Quick Start Guide.
	- **•**Power Supply, Antennas and accessories sold separately.
- **2.** Contact your cellular provider (carrier) and request a data account. For EDVO models (RAM 96xx), give the ESN number of the router to the carrier to activate the data account. For LTE models (RAM 97xx/99xx), the carrier should provide you with a SIM card to insert into the router, along with the APN, username & password for data connectivity.
- **3.** Insert the SIM card:
	- **•**Locate the SIM card(s) & battery panel on the bottom of the RTU. Open panel by removing single screw.
	- **•**Insert the SIM card as shown on the silkscreen next to the slot.
	- **•**Push the SIM card in until it clicks. Close panel and secure with a single screw.
- **4.**An antenna with an SMA-M connector should be connected to the RTU directly or via a coaxial cable. This antenna should meet the specifications listed below. Also see the Hardware Manual for more information on antennas.
	- **•**3G: Dual-band 800 & 1900 MHz
	- **•**LTE: 700 MHz
	- **•** Nominal 50 ohm impedance
	- **•**Voltage Standing wave Ratio (VSWR) less than 2.5:1
- **5.** Power is supplied to the RTU via the 6-screw plug on the top.

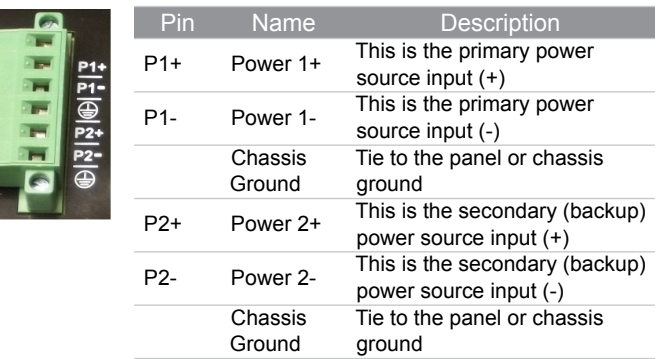

Device accepts 8-30 VDC power (Power supply / transformer not included).

**6.** Please allow 1-2 minutes for the unit to recognize the cellular unit connected to the cellular network. When this has occurred the Signal Strength LEDs should lit up (see table on back).

**7.** Connect to the Ethernet RJ45 port for network connectivity.

## **Accessing the Graphical User Interface (GUI)**

- **1.** Connect PC to the RAM 9000 unit.
	- **a.** Connect an Ethernet cable or a USB cable between the local PC and the unit's Ethernet 0 port (E0).
	- **b.** Verify the link LED is lit.

#### **2.** Setup PC IP Address.

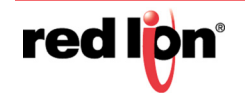

#### **PC to Ethernet Interfaces**

Select Use the following IP address and fill in the blank

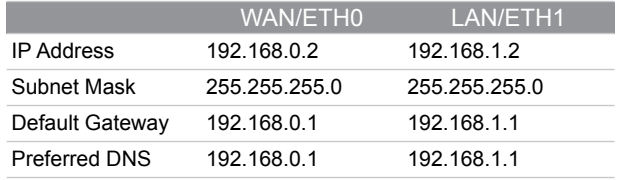

fields with the information below:

**3.**Access Graphical User Interface

Open a web browser and enter the following in the address bar:

- **•** WAN/ETH0: <http://192.168.0.1:10000/>
- **•**LAN/ETH1: <http://192.168.1.1:10000/>
- **•** USB: <http://192.168.111.1:10000/>

## **Login Instructions**

- **1.** For User Name enter:
	- **•admin** (lowercase letters)
- **2.** For Password enter:
	- **•**last six digits of the unit serial number
- **3.** Upon successfully logging in you will see the following screen:

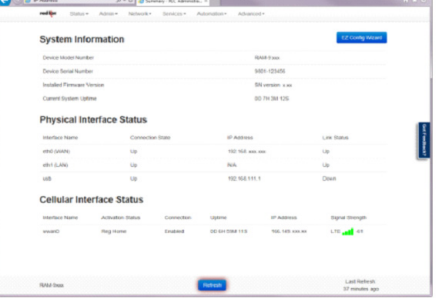

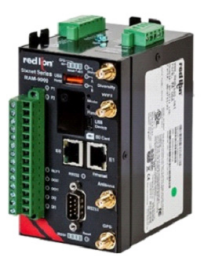

**Quick Start Guide Sixnet® Series Drawing No. LP0980** 

You are now connected to the Management GUI.

#### **Verify Cellular Connectivity**

Confirm the following on the GUI (*see Figure B*) after logging into the unit:

**Activation:** "Succeeded" or "Unavailable"

**Connection:** "Enabled"

**IP Address:** Populated with a network IP address

Signal Strength has GREEN bars populated. If you see any RED bars represented under the Signal Strength graphics, please consult the User Manual. Ethernet (Eth0) should show "Up" and show the network issued IP address.

**Note**: **:** If "Unavailable" and connection "Unknown" browse to the **StatusEZ Config Wizard** or **Network Tab Cellular Connection Configuration** and input the APN field. EVDO models will automatically try to activate on a periodic basis.

If you are able to confirm this status, then your unit is successfully connected to the cellular network

#### **Hardware Status LEDs\***

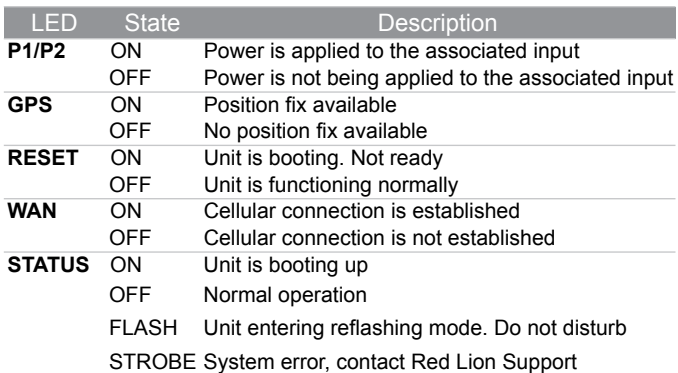

\*See the RAM 9000 Hardware Manual for more information on LEDs.

#### **Installation and Hazardous Area Warnings**

All power, input and output (I/O) wiring must be in accordance with Class I, Division 2 wiring methods and in accordance with the authority having jurisdiction.

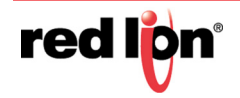

Suitable for use in Class I, Division 2, Groups A, B, C and D hazardous locations, or non-hazardous locations only.

**WARNING – EXPLOSION HAZARD –** SUBSTITUTION OF COMPONENTS MAY IMPAIR SUITABILITY FOR CLASS 1, DIVISION 2.

**WARNING – EXPLOSION HAZARD –** DO NOT DISCONNECT EQUIPMENT UNLESS POWER HAS BEEN SWITCHED OFF OR THE AREA IS KNOWN TO BE NONHAZARDOUS.

**WARNING – EXPLOSION HAZARD –** BATTERIES MUST ONLY BE CHANGED IN AN AREA KNOWN TO BE NON-HAZARDOUS. **WARNING –** EXPOSURE TO SOME CHEMICALS MAY DEGRADE THE SEALING PROPERTIES OF MATERIALS USED IN THE RELAYS. **WARNING –** THE RELAY CANNOT BE USED IN IECEx AND ATEX APPLICATIONS.

**Note:** For ATEX Safe Conditions of Use, please see the RAM 9000 Hardware Manual.

These products are operator interface units to be used within control panels. These devices are intended for use in Class I, Division 2, Hazardous Locations, industrial control applications. The enclosure shall be suitable for the location.

A minimum IP54 rated enclosure is needed for ATEX unless an equivalent degree of protection is supplied by the location.

These products are to be used within control panels in hazardous locations. The enclosure shall be suitable for this location. Hotswapping is not for use in hazardous locations

#### **Avertissements pour Installation et Endroits Dangereux**

Tout courant, câblage entrée et sortie (I / O) doit être conforme aux méthodes de câblage à la Classe I, Division 2 et conformément à l'autorité compétente.

Cet appareil est adapté pour utilisation en Classe I, Division 2, Groupes A, B, C, D endroits dangereux ou endroits non-dangereux.

**AVERTISSEMENT – RISQUE D'EXPLOSION –** LA SUBSTITUTION DE TOUT COMPOSANT PEUT NUIRE À LA CONFORMITÉ DE CLASSE I, DIVISION 2.

**AVERTISSEMENT – RISQUE D'EXPLOSION –** NE DÉBRANCHEZ PAS L'ÉQUIPEMENT À MOINS QUE L'ALIMENTATION AIT ÉTÉ COUPÉE OU QUE L'ENVIRONNEMENT EST CONNU POUR ÊTRE NON DANGEREUX.

**WARNING – RISQUE D'EXPLOSION -** LES BATTERIES DOIVENT ÊTRE REMPLACÉES DANS UNE ZONE CONNUE COMME ÉTANT NON-DANGEREUSE.

**AVERTISSEMENT** - L'EXPOSITION À CERTAINS PRODUITS CHIMIQUES PEUT DÉGRADER LES PROPRIÉTÉS D'ÉTANCHÉITÉ DES MATÉRIAUX UTILISÉS DANS LES RELAIS ÉTANCHE PÉRIPHÉRIQUE.

**AVERTISSEMENT** - LE RELAIS NE PEUT PAS ÊTRE UTILISÉ DANS LES APPLICATIONS ATEX ET IECEX

**REMARQUE :** POUR ATEX LES CONDITIONS D'UTILISATION SÛRE, VEUILLEZ VOIR LE MANUEL DU MATÉRIEL 9000 RAM

Ces produits sont des unités d'interface opérateur qui doivent être utilisés à l'intérieur des panneaux de commande. Ces appareils sont destinés à une utilisation en Classe I, Division 2, zones dangereuses, applications de contrôle industriel. L'enclos doit être adapté à l'environnement lieu.

Un boîtier IP54 minimum est nécessaire pour ATEX à moins qu'un degré équivalent de protection est fourni par l'emplacement.

Lorsque dans des endroits dangereux, ces produits doivent être utilisés dans des panneaux de contrôle. Pas de remplacement à chaud des modules dans les zones dangereuses